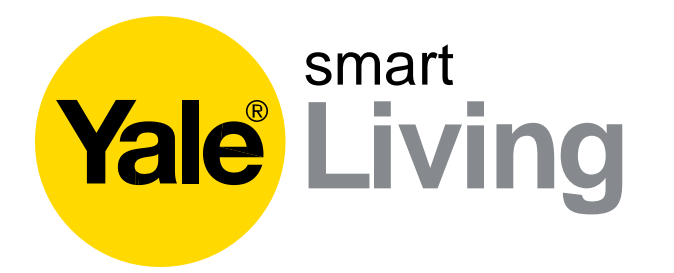

# Yale View App **•** תפעול והסברים

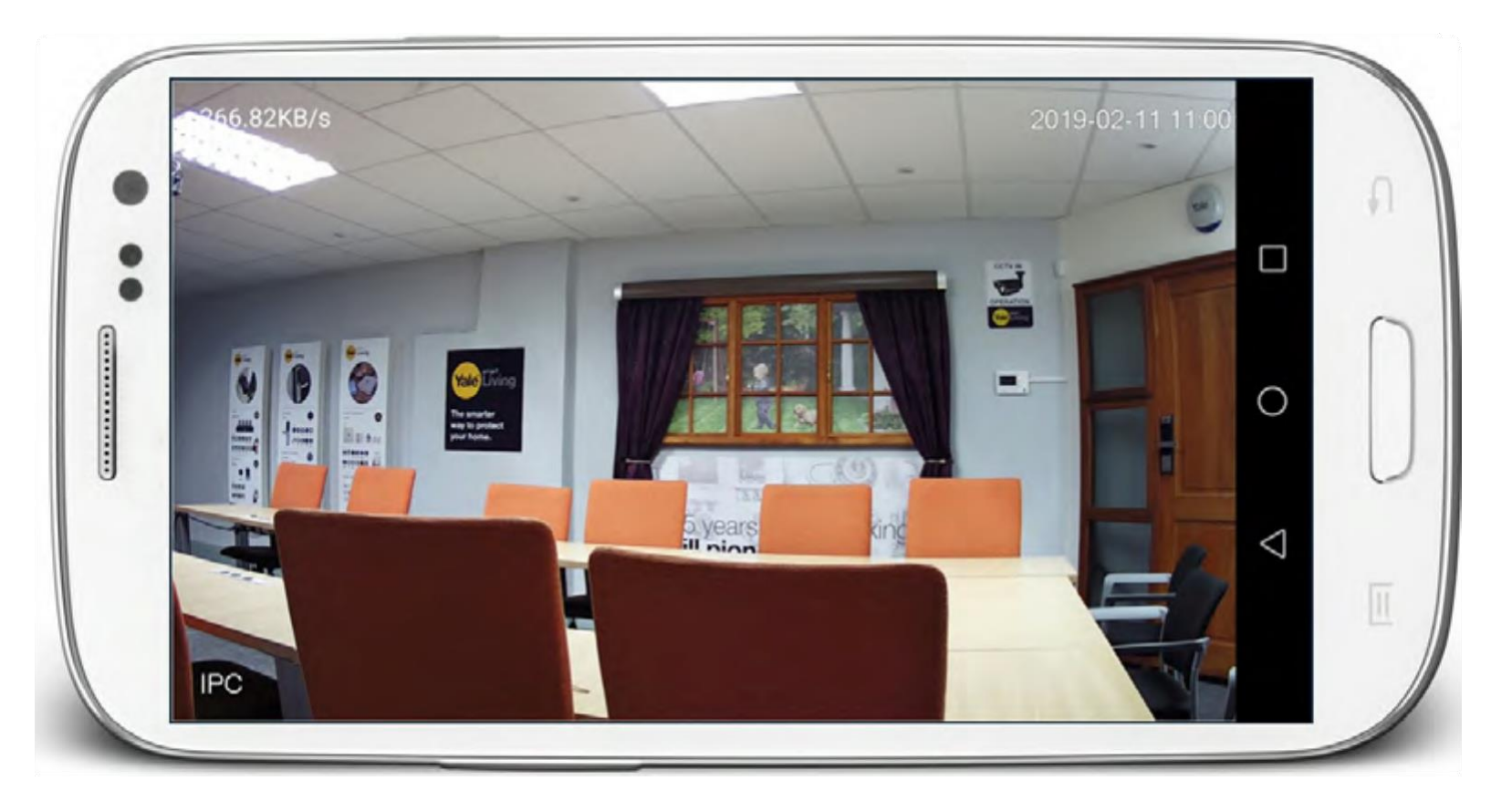

An ASSA ABLOY Group brand

**ASSA ABLOY** 

Yale View App **Training Guide** 

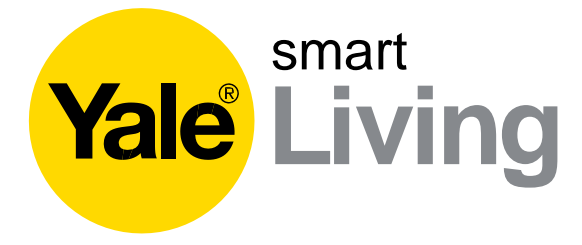

### הקדמה

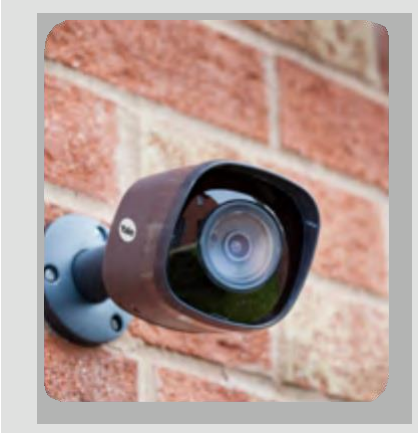

היכולת לראות מה קורה בבית או בעסק שלך בזמן שאתה לא נמצא. נהפכה ליותר נוחה ופשוטה עם מוצרי מעגל סגור ומצלמות ההשגחה של ייל ובאפליקציית View Yale.

אפליקציית View Yaleזמינה בפלטפורמות אנדרואיד וגם ב- iOSומאפשרת לך לבצע מרחוק צפייה במצלמת ה- Fi-Wiדרך האינטרנט. בנוסף לכך שתוכלו לצפות בשידור חי בטלפון החכם או הטאבלט, תוכלו לגשת גם לצילומים שהוקלטו על גבי כרטיס הזיכרון. על ידי הפעלת התראות הרגישו בטוחים ונוחים לדעת על ידי התראה מידית אם מתגלה תנועה כלשהי על ידי המצלמות שלך.

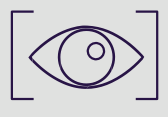

צפייה מרחוק בעזרת הסמארטפון או הטאבלט

**ASSA ABLOY** 

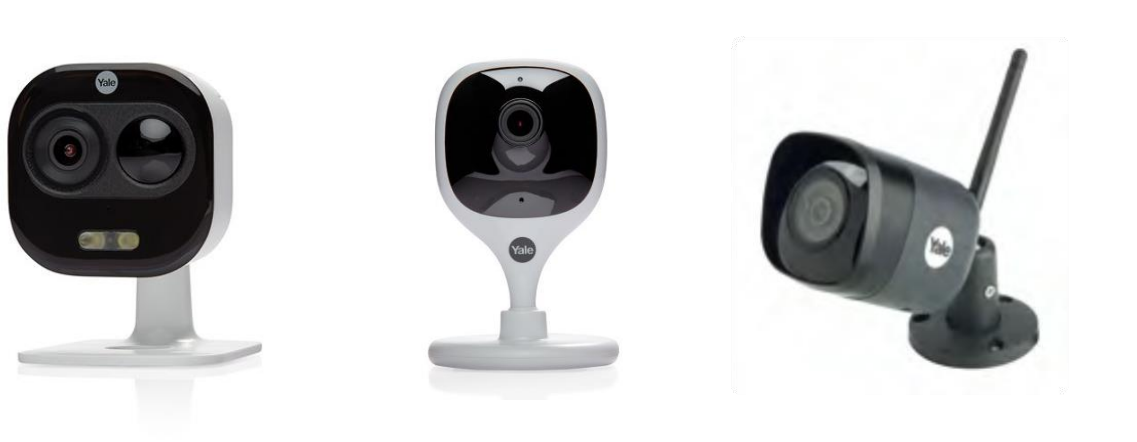

An ASSA ABLOY Group brand

Yale View App **Training Guide** 

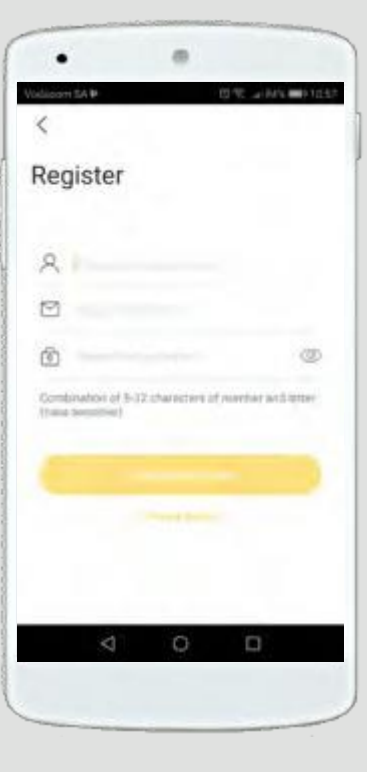

# הורדת אפליקציה והתקנה

#### **שלב :1 הורידו את האפליקציה VIEW YALE**

הורידו את האפליקציה מחנות APPLE או אנדרואיד.

שימו לב: ישנן מספר אפליקציות לחברת Yale. הורידו את האפליקציה View Yale

#### **שלב :2 הירשמו באפליקציה כמשתמש חדש**

בחרו ב Register ועקבו אחר השלבים

הזינו שם משתמש, כתובת דוא"ל וסיסמא שבהם ברצונך להשתמש בתור אישורי ההתחברות החדשים שלך. לאחר מכן תישלח אליך הודעת דוא"ל עם קוד אימות שעליך להזין כאשר תתבקש להשלים את הרישום.

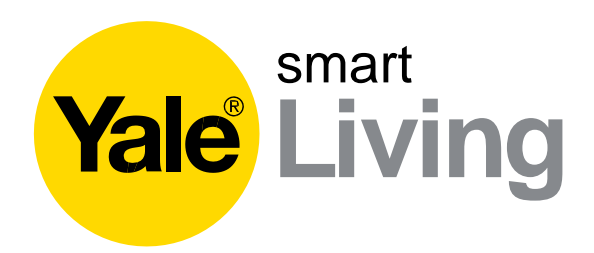

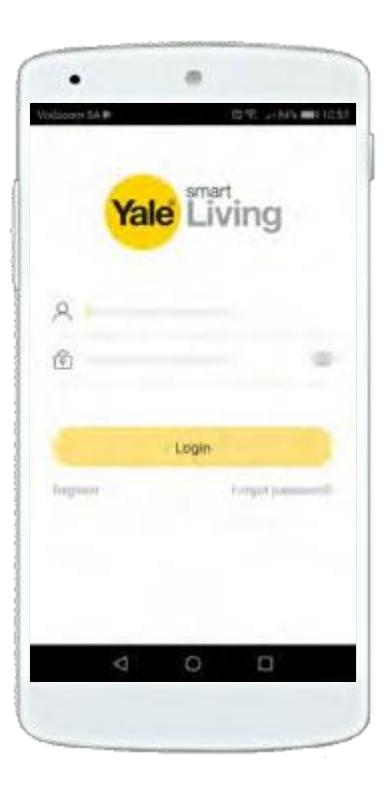

**ASSA ABLOY** 

An ASSA ABLOY Group brand

Yale View App Training Guide**•**

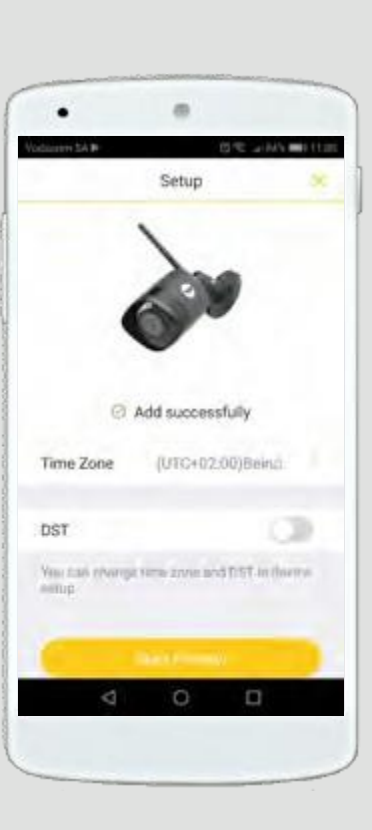

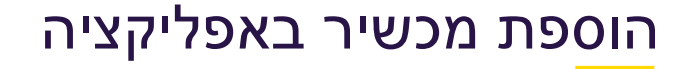

#### **שלב :3 הוספת מצלמה באפליקציה.**

הקש על "+" במרכז המסך כדי להוסיף מכשיר לחשבונך. האפליקציה תפתח את המצלמה שלך כך שתוכל לסרוק את קוד ה- QRשנמצא על גבי המצלמה.

הערה: המצלמה חייבת להיות מחוברת לחשמל ומופעלת לפני תהליך החיבור. כנ"ל לגבי הטלפון החכם מחובר לרשת הביתית.

#### **שלב :4 חיבור הרשת האלחוטית ושיתוף הסיסמא לאינטרנט**

עקוב אחר ההוראות להוספת המצלמה לרשת ה- Fi-Wi שלך, לאחר מכן תתבקש להגדיר סיסמה למצלמה.

> *\*הערה - לפונקציונליות נכונה של הקלטה והודעות PUSH זה חשוב להגדיר את אזור הזמן הנכון כאשר תתבקשו לעשות זאת.*

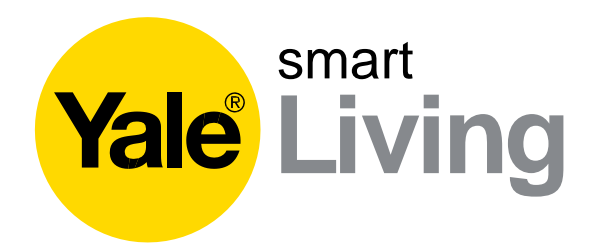

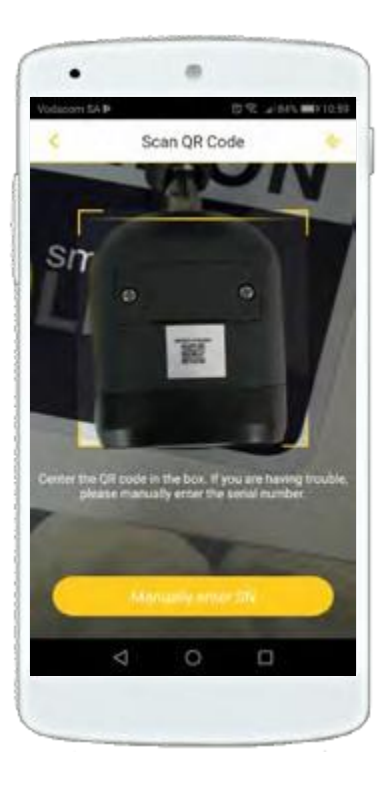

**ASSA ABLOY** 

Yale View App **Training Guide.** 

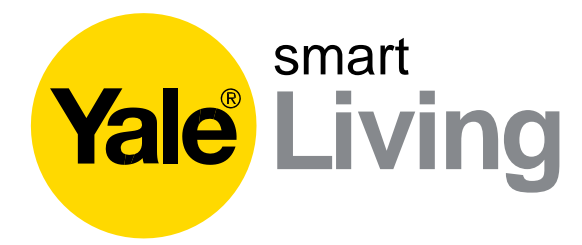

# סביבת האפליקציה

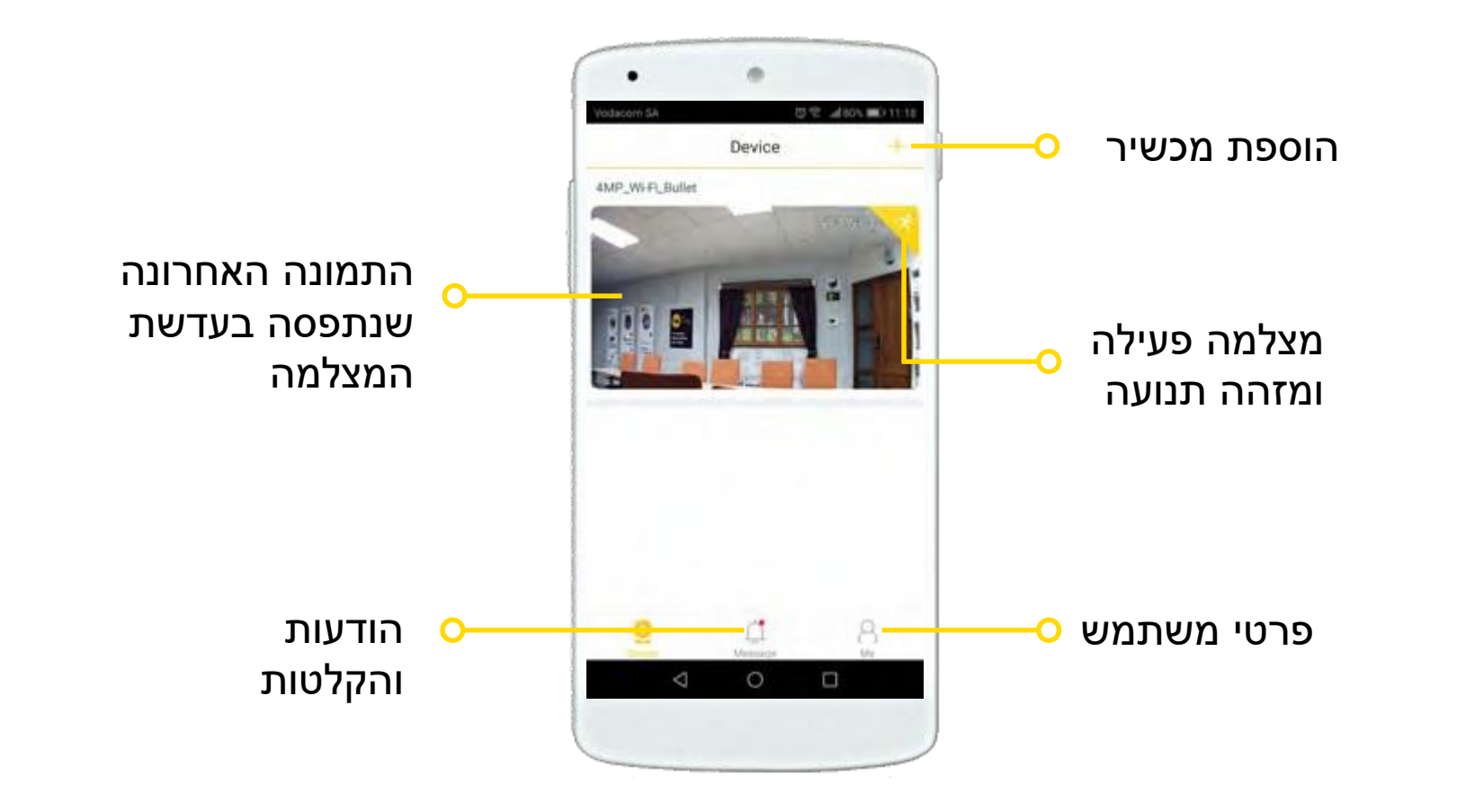

An ASSA ABLOY Group brand

**ASSA ABLOY** 

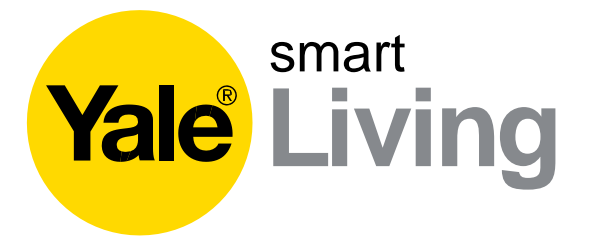

# התראות והודעות מערכת

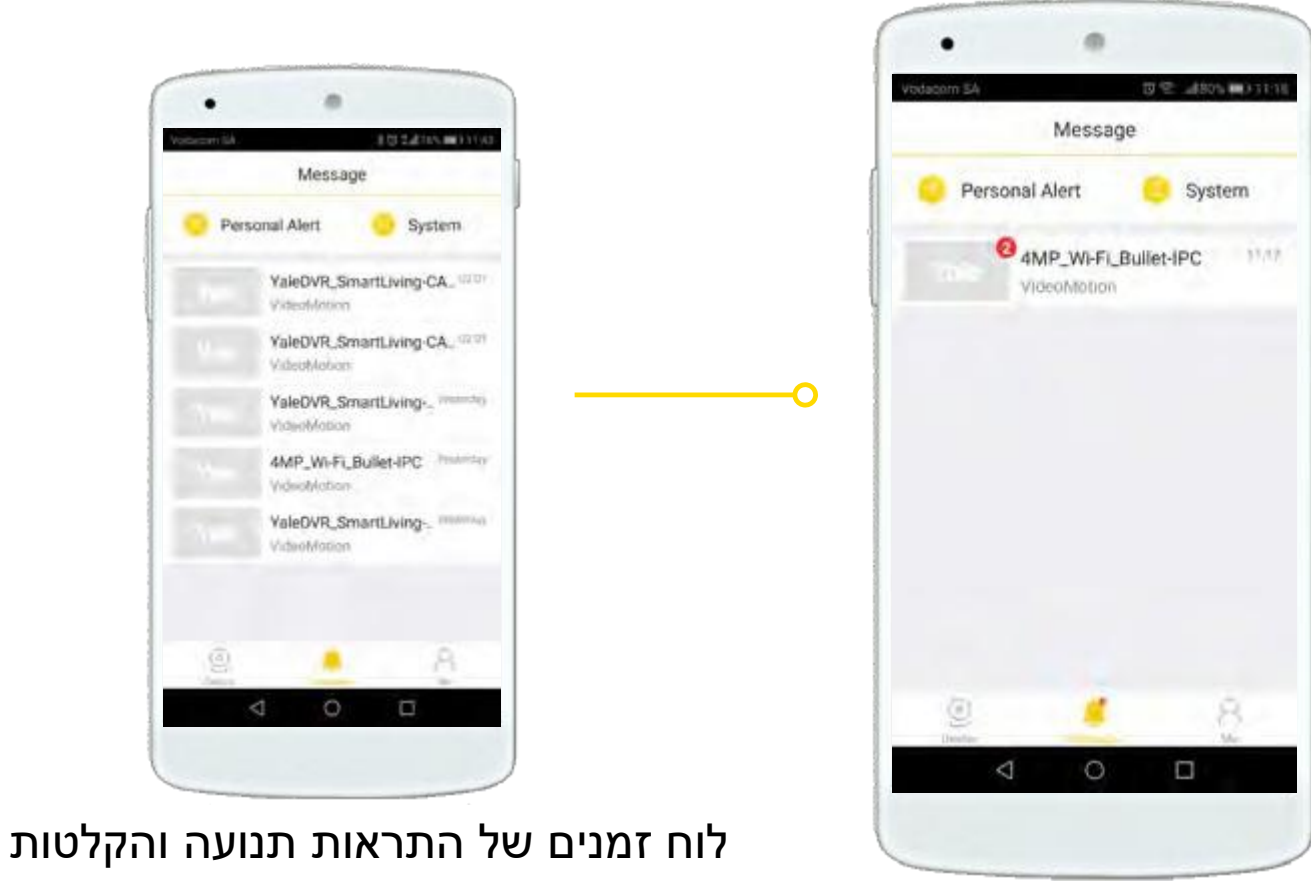

Yale View App **Training Guide** 

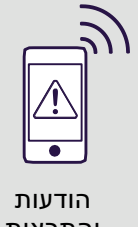

והתראות

**ASSA ABLOY** 

**The smarter way to protect your home•**

An ASSA ABLOY Group brand

Yale View App **Training Guide** 

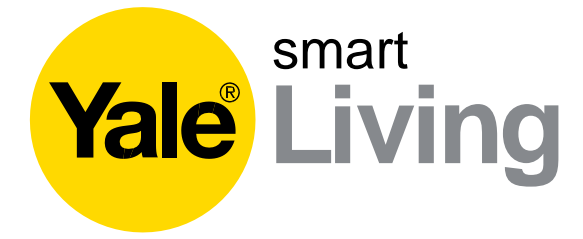

### ניווט במסך שידר חי של המצלמה

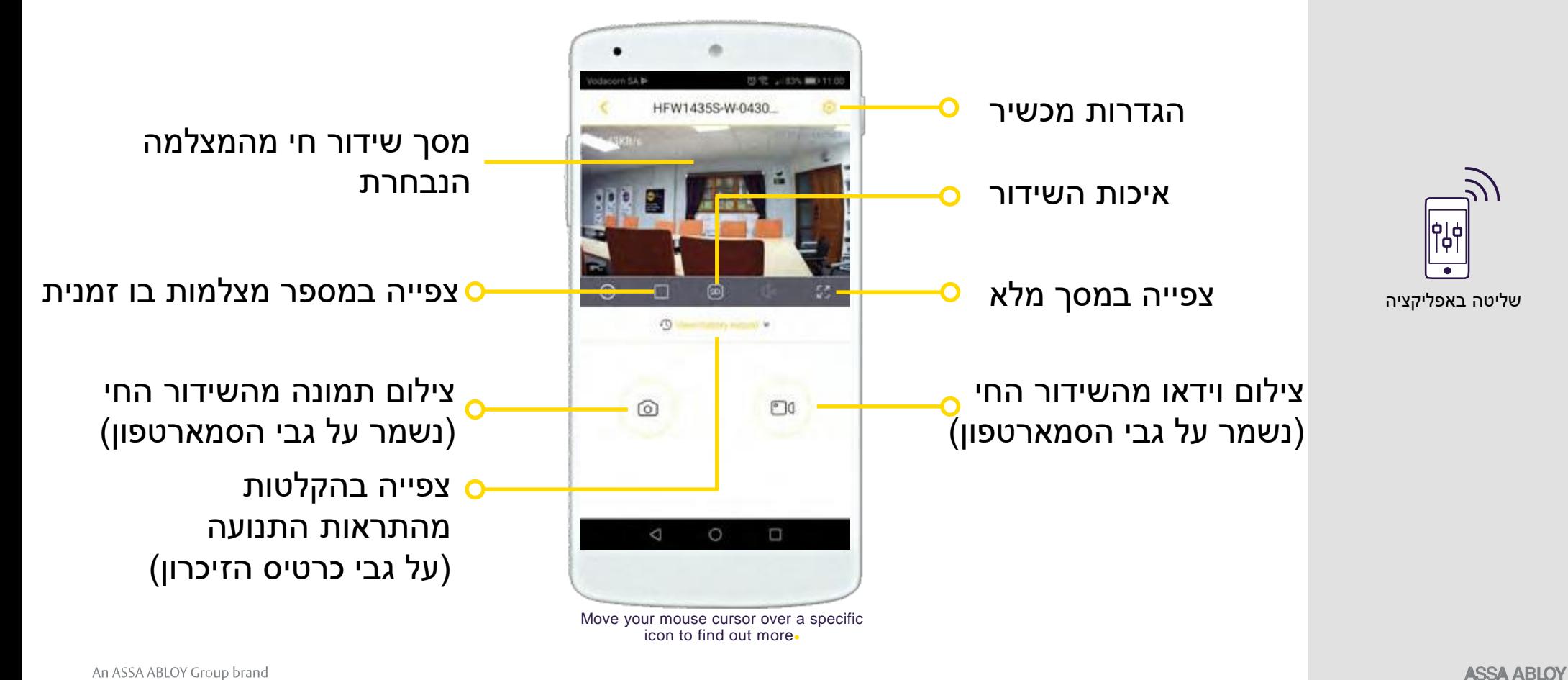

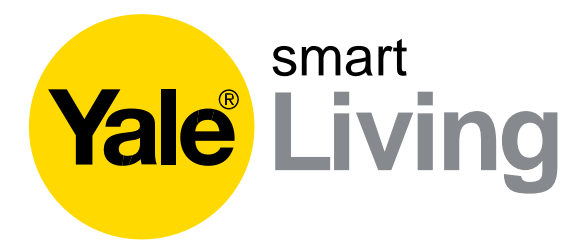

### Indoor & All-In-One Wi-Fi Cameras**•**

# ניווט במסכים אפשריים נוספים (תלוי בדגם המצלמה)

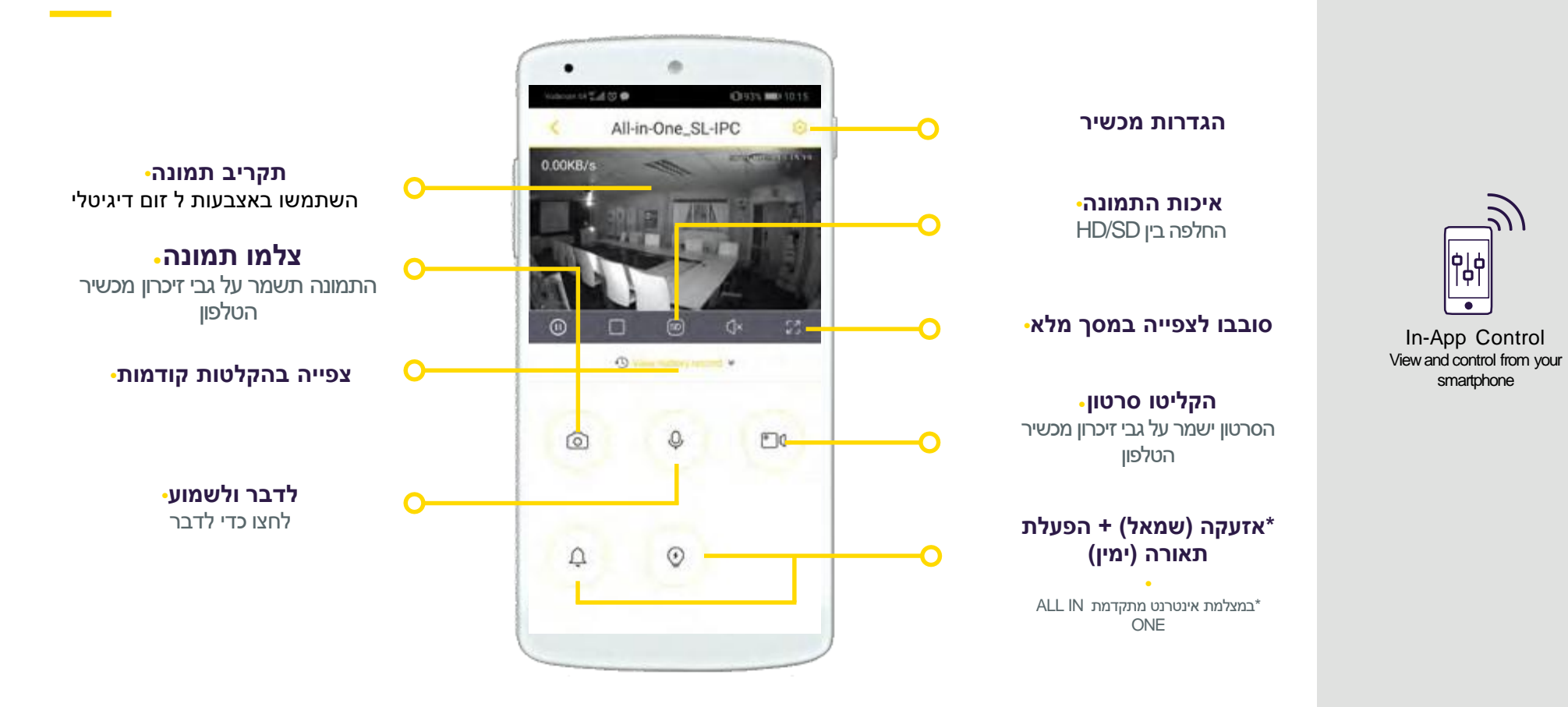

**ASSA ABLOY** 

**The smarter way to protect your home•**

An ASSA ABLOY Group brand

Yale View App **Training Guide.** 

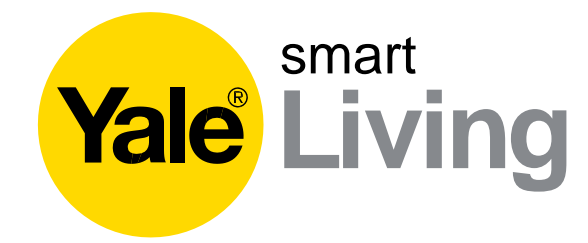

## צפייה בהקלטות שמורות

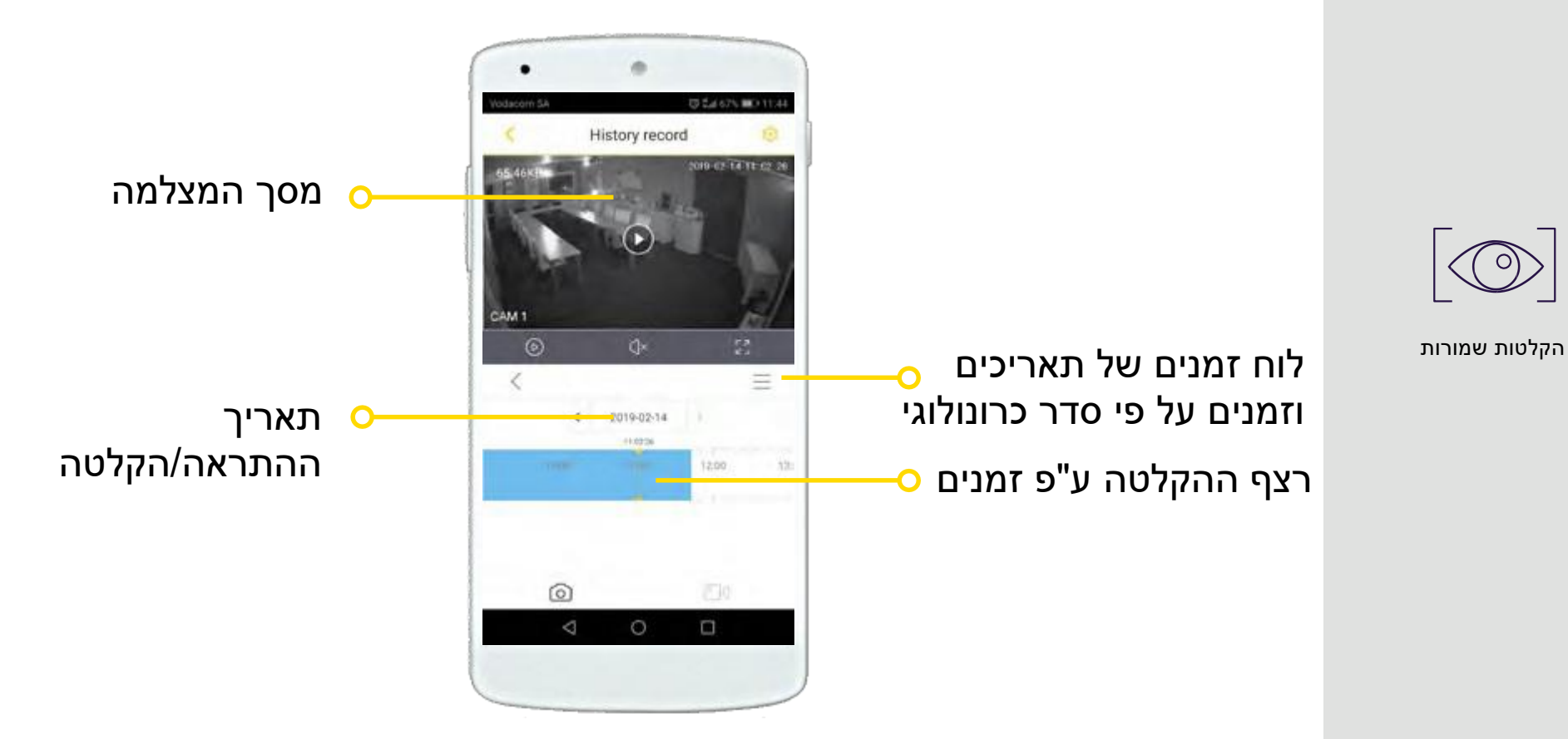

**ASSA ABLOY** 

An ASSA ABLOY Group brand

**The smarter way to protect your home•**

# הגדרות המצלמה

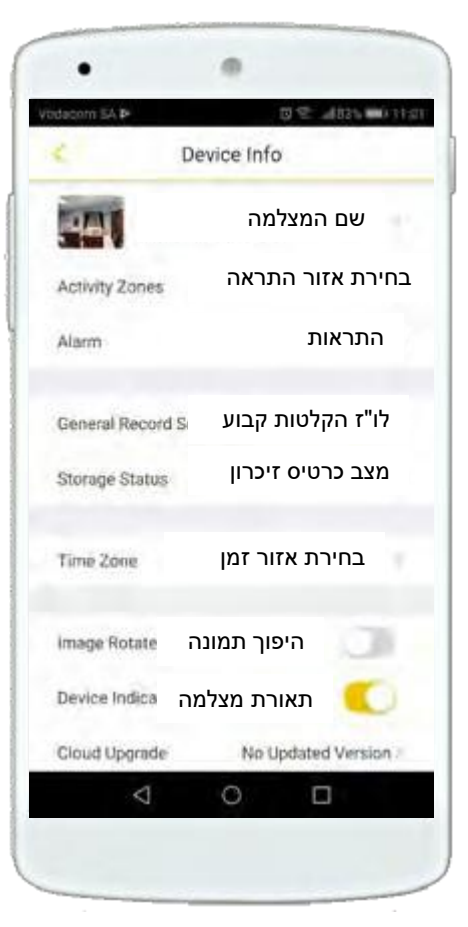

Yale View App **Training Guide** 

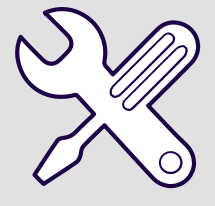

הגדרות מצלמה באפליקציה

**ASSA ABLOY** 

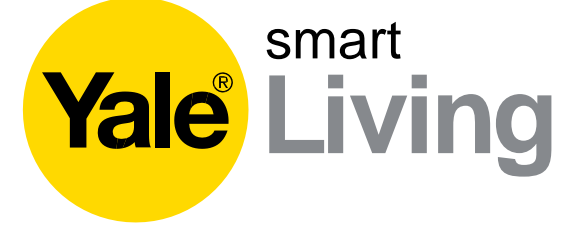

酒

Device Info

HFW1435SW-0430

25

Alarm

Activity Zones

Storage Status

Time Zone

Image Rotate

Device Indicator Cloud Upgrade

◁

General Report Schedule

**世代 通行信用行行** 

э

No Updated Version

 $\Box$ 

Ö